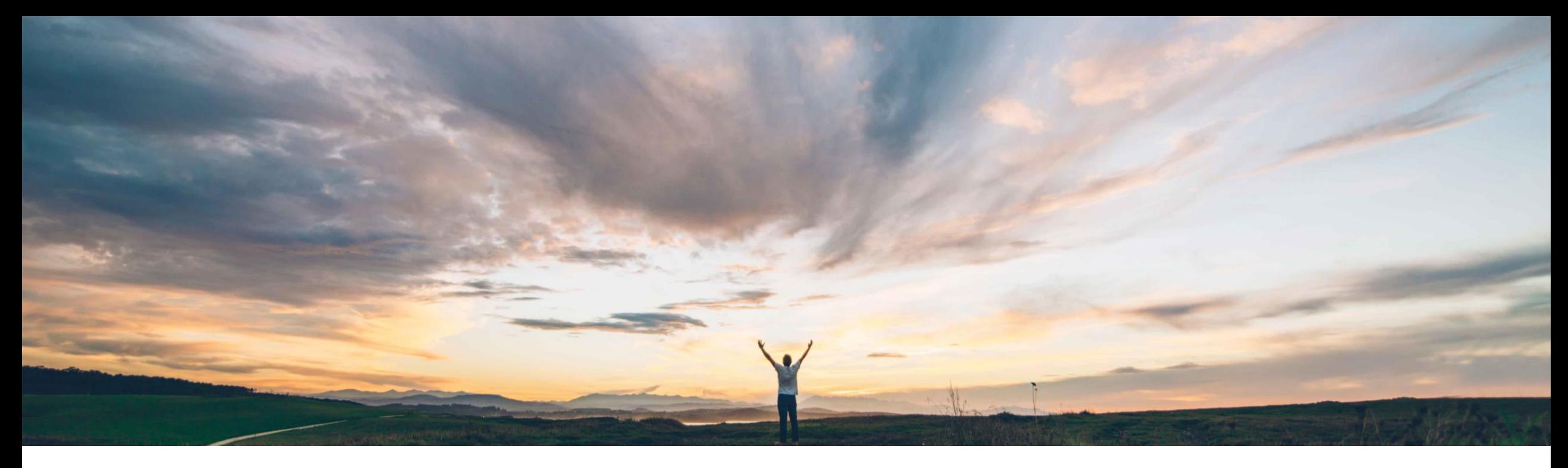

### SAP Ariba

# **Feature at a Glance Comments are now mandatory when denying approval**

Paul Maxwell, SAP Ariba Target GA: August 2022

PUBLIC

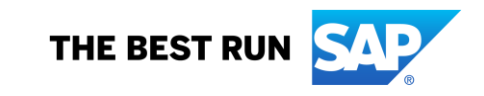

### **Customer challenge**

**Feature at a Glance**

When a request is denied, the requester should always receive feedback containing the reason so they can take necessary action if applicable, such as:

- Change the request
- Obtain the item another way

If comments are not added by the approver, the Requester will be unsure of the rejection reason and this will often lead to offline communication to understand rationale for denied request.

#### **Meet that challenge with SAP Ariba**

Introducing: **Comments are now mandatory when denying approval**

Guided buying will now force the approver to enter a comment when denying a request.

After an approver selects Deny they must enter comments before the Deny button can be selected.

#### **Experience key benefits**

**Ease of implementation Geographic relevance**

- Visibility into reason for denying the request
- Less offline communication between requester/approver

Low touch / simple

Global

• Full online transparency and audit trail of request

#### **Solution area**

SAP Ariba Buying with guided buying capability

SAP Ariba Buying and Invoicing with guided buying capability

#### **Implementation information**

This feature is **automatically on** for all customers with the applicable solutions and is ready for immediate use.

#### **Prerequisites and Restrictions**

This feature requires the guided buying capability.

This does not apply to email approvals, only approvals in guided buying application.

## **Feature at a Glance** Introducing: **Comments are now mandatory when denying approval**

#### **Detailed feature information**

- 1. From approve requisition screen, approver selects Deny
- 2. Deny button will only be made available once comments are added

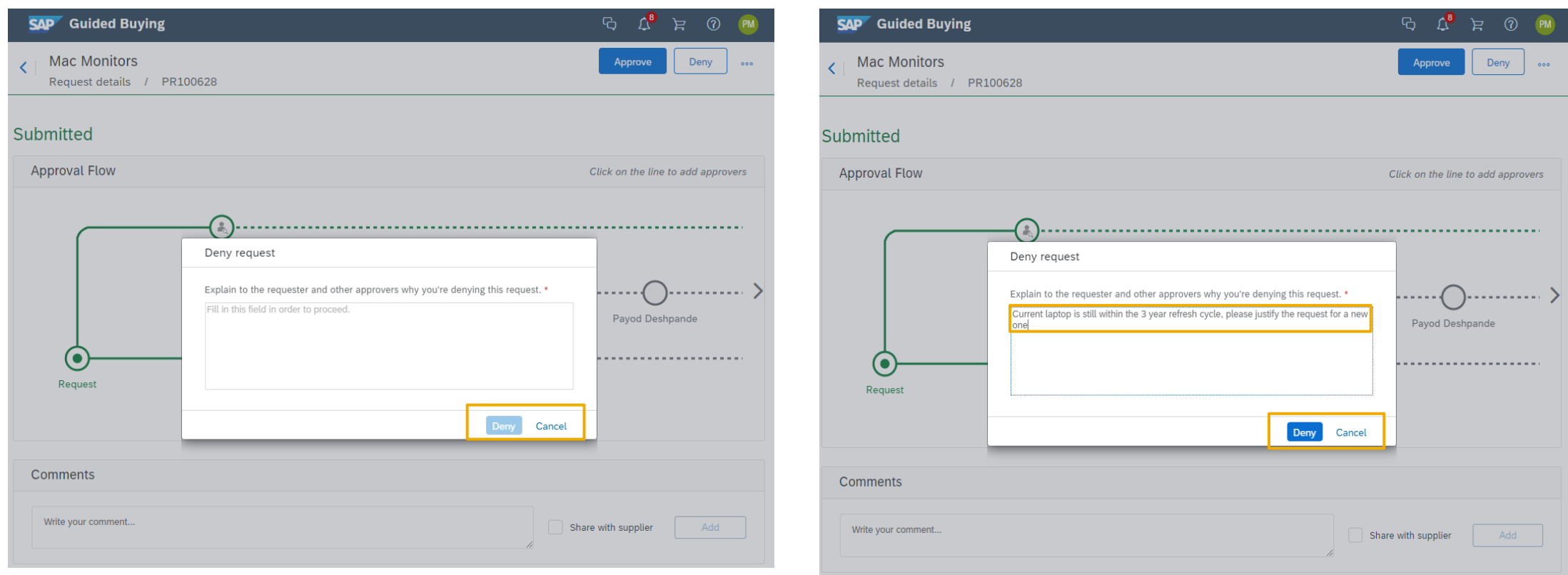